# Getting the most out of the Smart Phone Photo Masterclass. Vancouver 2019

The photography master class is a 2 hours session where we will be using training models to practice smart phone photography techniques. To get the most out of the session please follow the instructions below **before the course on Friday morning**. Any questions before or after the course please WhatsApp, message or ring Tim on +44 7782219868 or email at tim@equineeyeclinic.co.uk.

# STEP1: Charge your phone

## STEP 2: Download a camera app for imaging the eye:

Which is the best changes regularly, I try to keep my favourites listed on the web site <u>www.theeyephone.com</u> however my current top apps are:

Android:

- 1. OpenCamera\* (Free, Mark Harman, www.opencamera.org) . PREFERRED
- 2. Camera MX (free)
- 3. Camera FV-5 lite (free)
- 4. "A better camera" (free)

iOS

- 1. **Procamera\*** -adjustable LED intensity coupled with manual focus and exposure and an excellent focus assist mode make this app the best app I've found so far. **PREFERRED**
- 2. Camera+2 the updated version of the original
- 3. Camera+ legacy an old favourite, still the easiest app to use but as cannot adjust the LED brightness diffusing the LED with tape or paper is required.

NB if you have an Android then the camera app which comes with your phone may already be able to take pictures in "torch mode" (this allows you to take photos whilst the LED is continuously on which is the key feature in allowing you to use your phone like a digital ophthalmoscope. For all phones your video mode will normally also allow you to have the LED on continuously, try and learn how to turn this on – this is your simplest tool for smart phone photography and the easiest to show clients.

## STEP 3 Optimise App settings.

Available customisation settings vary between apps however the following are useful to consider:

- File format JPG (100%) and RAW or DNG if available
- Set maximum image capture resolution
- Save location save to camera roll and not to app
- Manual focus turn on, this will allow you to set your focus at infinity(for fundus) or at the MFD (for distant direct cornea and lens photography). This setting will stop the camera "hunting" for the right focal point.
- "touch/tap to focus" and "touch/tap to set exposure" turn on
- "Volume snap" –turn on, this allows you to press the volume buttons to take images.
- "live exposure" turn on, this will display your ISO and shutter speed and help you decide if your LED illumination needs to be altered
- Focus peaking turn on

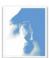

- Geotagging turn on, always remember where you were when you took the image a real help when trying to locate images if you work at different locations
- EXIF and social tags turn on and put your name / clinic
- Shutter sound turn off

## STEP 4: Understand your app. Learn how to:

#### **Control the LED**

• turn on continuously using the "torch mode" also labelled as continuous flash mode in the open camera app. With ProCamera on iPhones you can also change LED intensity

### Focus

- control it (manual vs tap to focus vs autofocus)
- force the minimum focal distance, this helps with "distant direct photography " of lens and corneal lesions and usually can be selected using the "macro" setting indicated by a flower icon
- force focussing at infinity this helps with fundus photography and is usually indicated either by a mountain or an infinity icon (∞)
- adjust and lock focus manually this helps with difficult image lesions such as KPs, small cataracts etc

### Measure and alter sensitivity to light & amount of light entering camera

As most smartphone cameras have a fixed aperture (or *f* stop) they can only alter exposure by changing shutter speed and/or altering the sensors sensitivity to light (ISO). Forcing your camera app to display both shutter speed and ISO will help you to get the very best images by helping you understanding why an image is suboptimal. High ISO settings will allow image capture in low light conditions e.g. when imaging a slit beam with your macro lens but will add grain and loss of fine detail. Low shutter speeds will lead to camera shake affecting your all-important focus. In general aim for:

- the lowest possible ISO (usually 25) and try and avoid using ISO >400.
- a shutter speed of 1/50th second or faster

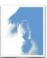